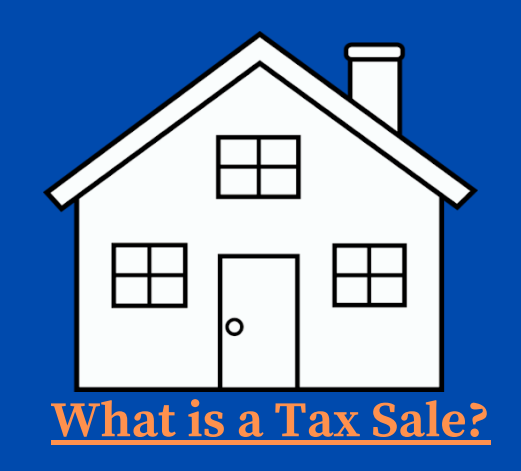

**A Tax Sale occurs when the owner of a property located in the City of Philadelphia fails to make a payment arrangement on the municipal debt levied on his/her property. That property, may be sold at the Tax Sheriff Sale to allow the City to collect on the unpaid debt. These debts can include: outstanding water and sewer bills, School District of Philadelphia taxes, and city property taxes. The sales also provides the opportunity to bid on and become the owner of tax-delinquent properties, thereby acquiring lots, houses, and/or commercial and industrial buildings.**

### **What is a Mortgage Foreclosure Sale?**

**The Judicial Mortgage Foreclosure Sheriff Sale is the process by which mortgage companies and other financial institutions seek to collect debts owed to them, particularly in instances where a homeowner defaults on his/her mortgage payments. As with Tax Sales, Foreclosure Sales allow individuals the opportunity to bid on properties and become homeowners.**

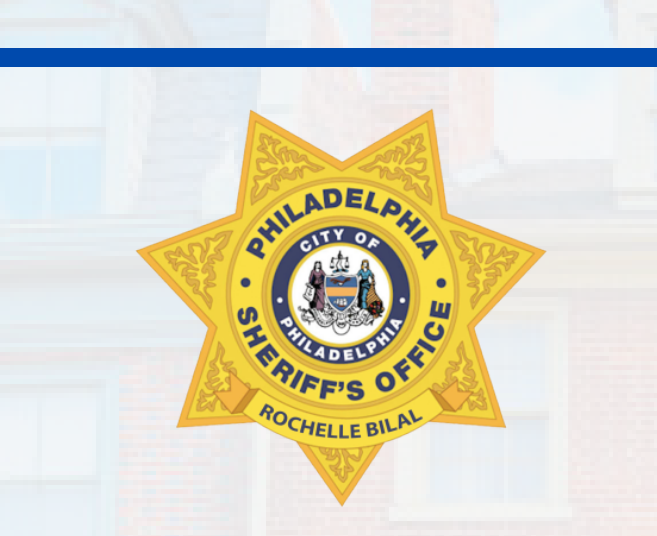

## **To Learn More: www.bid4assets.com/philadelphia**

**Click 'Video Tutorials' under Help (on the bottom left hand side)**

*Printable packets are available online at www.PhillySheriff.com or in-person at the Philadelphia Sheriff's Office.*

#### **Philadelphia Sheriff's Office**

**100 South Broad Street 5th Floor, Philadelphia, PA 19110 Main Phone: 215-686-3530 Real Estate Phone: 215-686-3565\***

### **Online Customer Service Support**

**If you are have trouble navigating through the process, please call Bid4Assets at (301) 650-9193 (Monday - Thursday, 9:00 A.M. to 7:00 P.M. EST Friday, 9:00 A.M. to 5:00 P.M. EST) \*Please leave a voicemail message outside of business hours, on holidays and during long wait times. We strive to respond to inquiries within one (1) business day.**

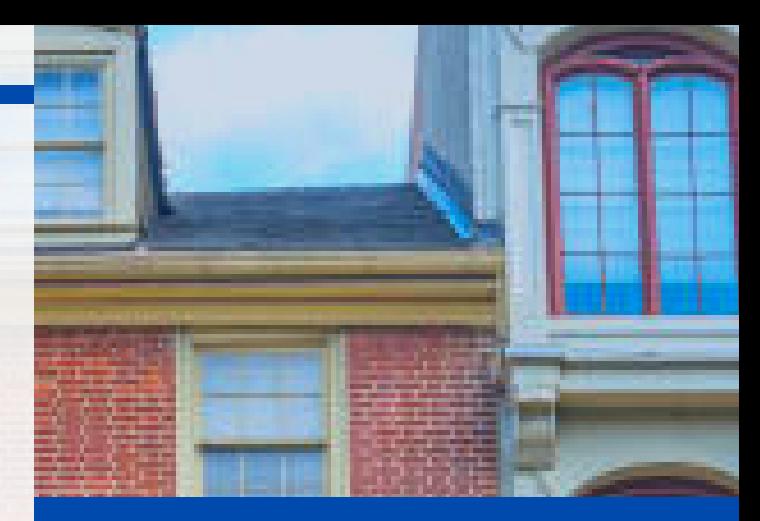

## **How to participate in a Philadelphia Virtual Sheriff Sale**

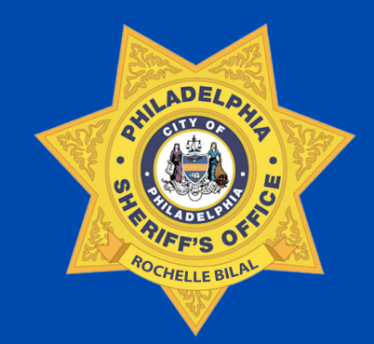

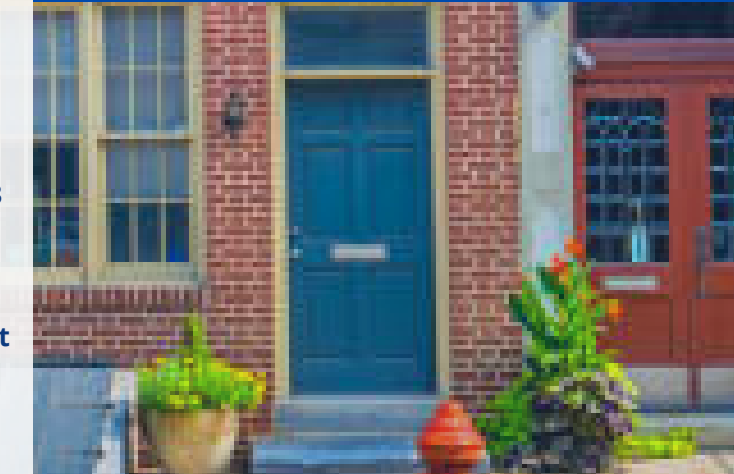

## **Step 1 REGISTRATION**

To start the registration process, visit www.bid4assets.com and click on **Sign-Up** on the blue bar below.

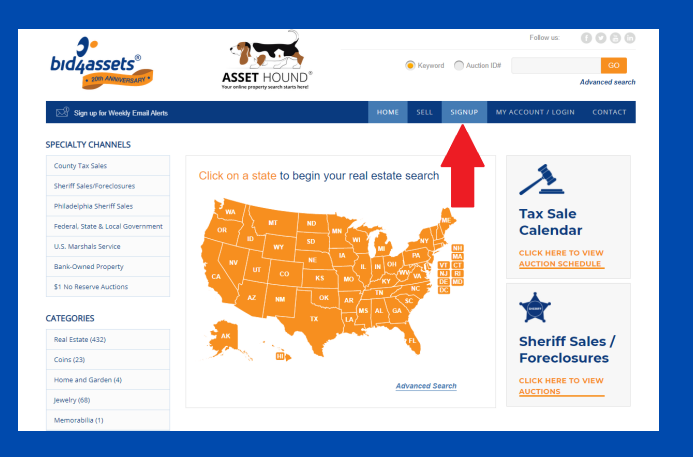

Be prepared to enter a username and password, and provide your email address.

As part of the process, a verification email will be sent to your email address. You will need to click the link in the email to verify your email address was entered correctly.

# **Step 2 MAKE A DEPOSIT**

**Visit: www.bid4assets.com/philadelphia**

**Scroll down, Click the auction you are interested in: (Tax Foreclosure or Mortgage Foreclosure)**

**Click a property address.**

**Next, click the orange button to the right. (See below)**

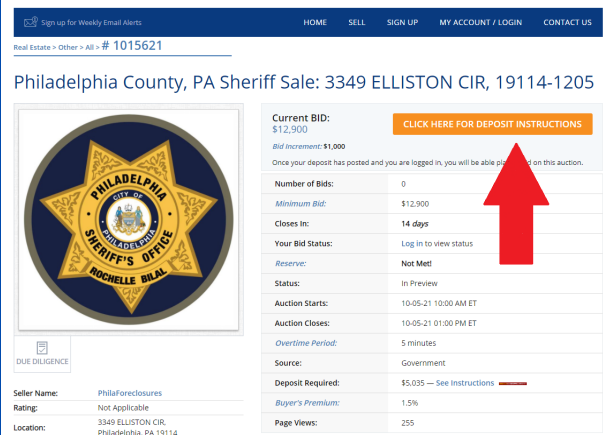

**Deposits can be made only by wire transfer or cashier's check.**

# **Step 3 BID ON A PROPERTY**

**Visit: www.bid4assets.com**

**Log into your account.**

**Go to: www.bid4assets.com/philadelphia**

**Scroll down, Click the auction you are interested in: (Tax Foreclosure or Mortgage Foreclosure)**

**Click the address for the property you are interested in. Insert your bid amount in the Your BID box.**

### **Click Place Bid. (orange button to the right)**

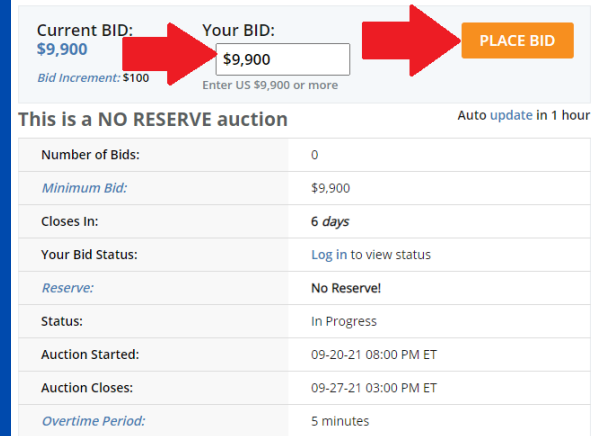